## **CARE4 MODULE NAME: Web Acute and Web ED How to Access and Print Physician Reports**

## **Summary**

Several Reports are available for physicians to run. The reports available for physicians include:

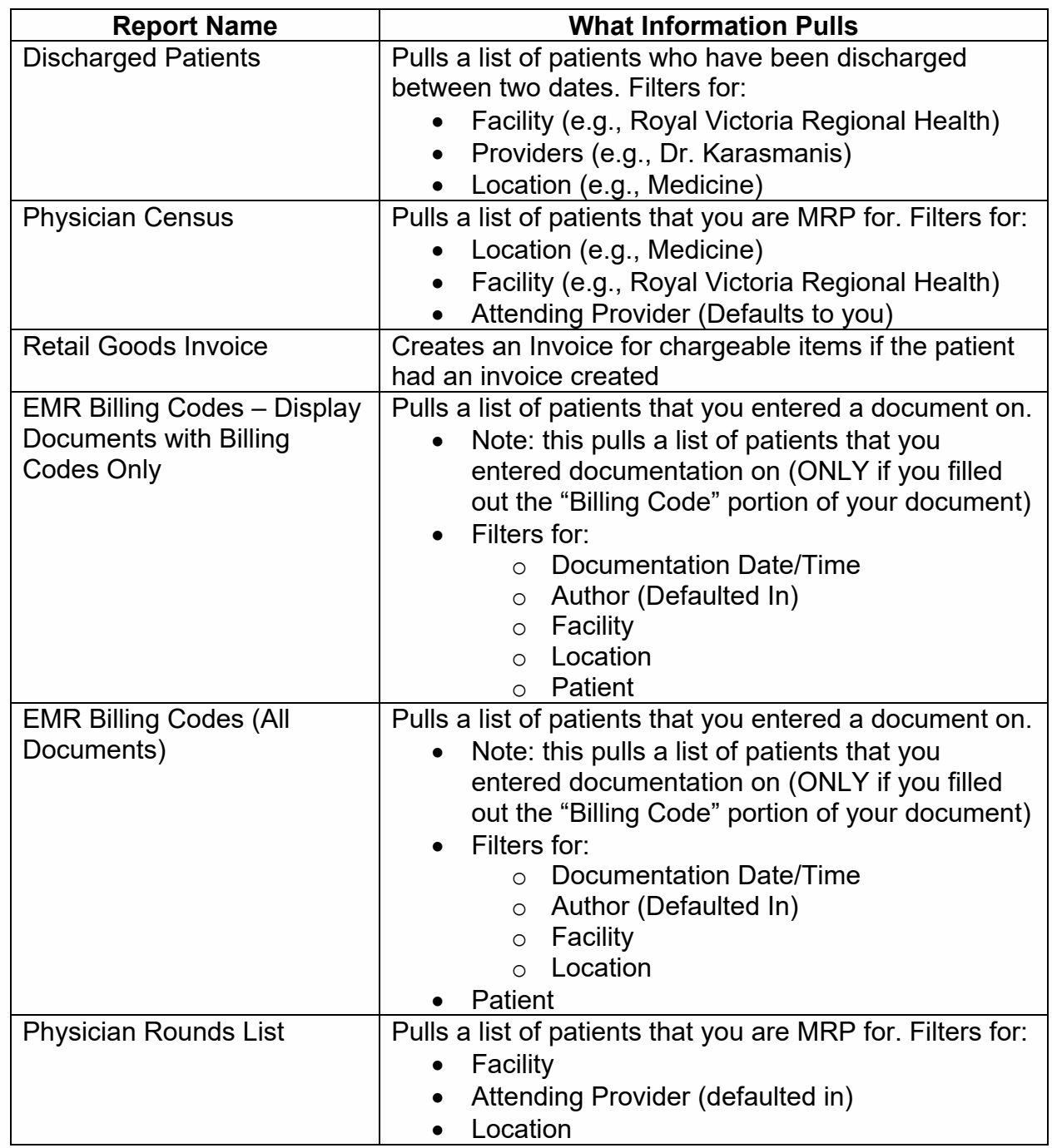

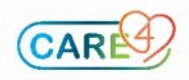

To run these reports, click the **MENU** button on the black navigation bar

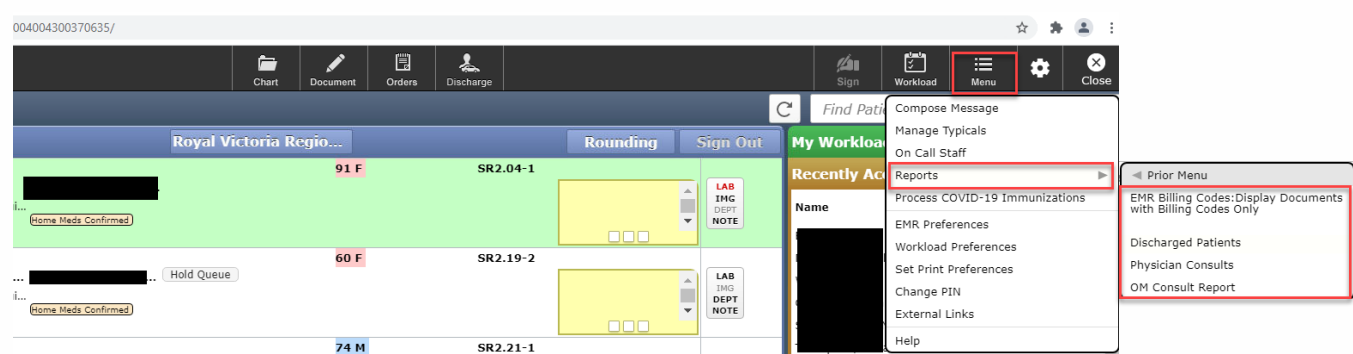

If the report is **not** available through the **MENU** – this is because there is a technical issue with displaying these reports. This is actively be worked on.

Another way to run these reports is from the Main Menu:

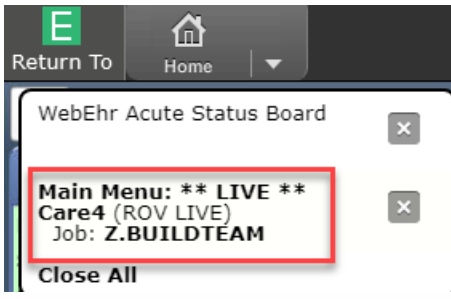

Follow this pathway. **Note:** some reports take a few minutes to load.

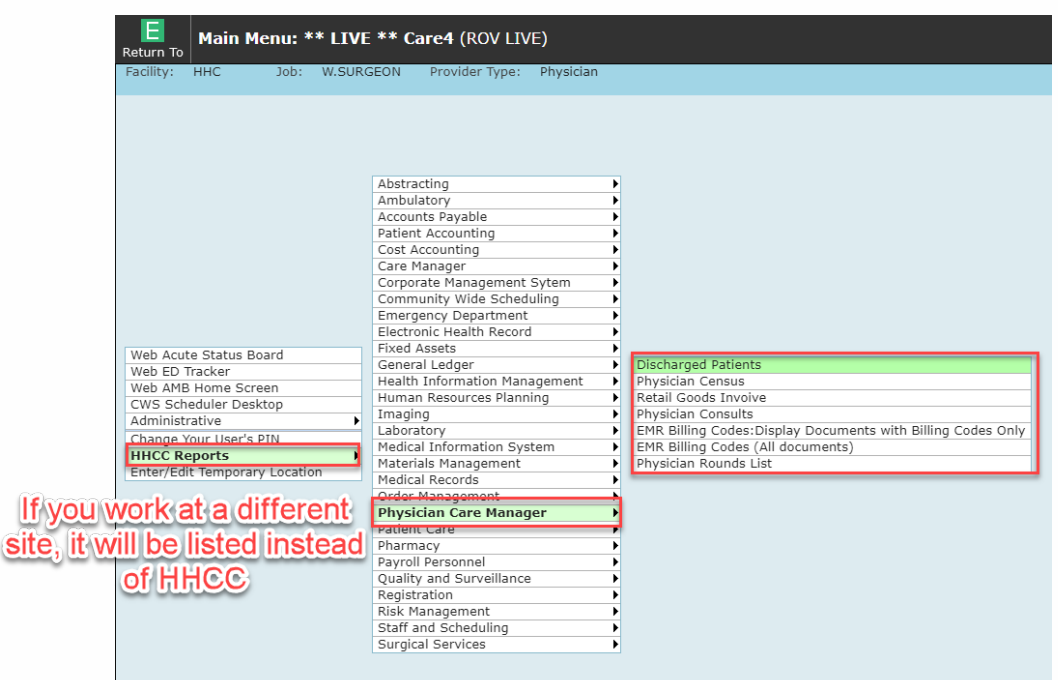

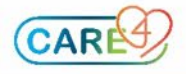